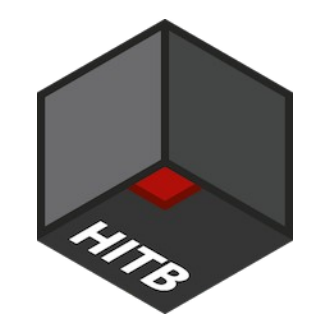

**#lockdownlivestream**

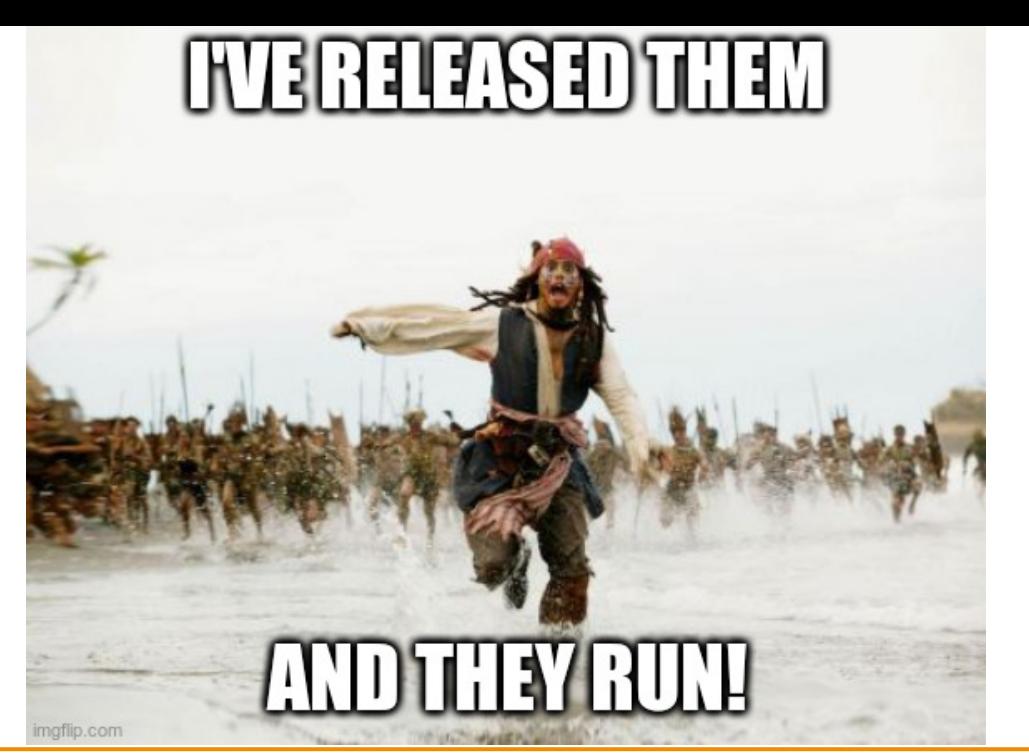

# **Army of Undead – Tailored Firmware Emulation**

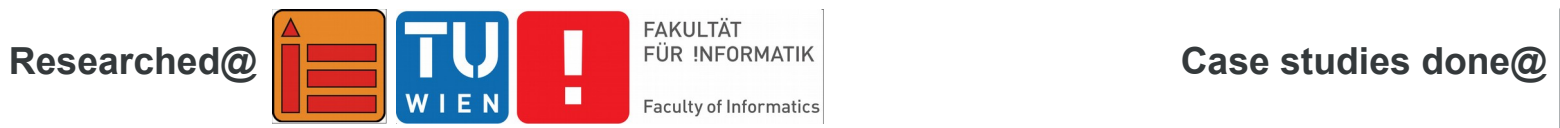

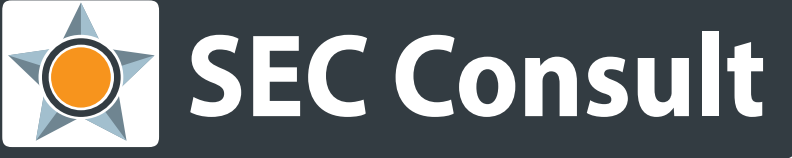

encometers<br>Title: Army of Undead – Tailored Firmware Emulation | Responsible: T. Weber | Version / Date: V1.0/2020-04 | Confidentiality Class:public © 2020 SEC Consult | All rights reserved

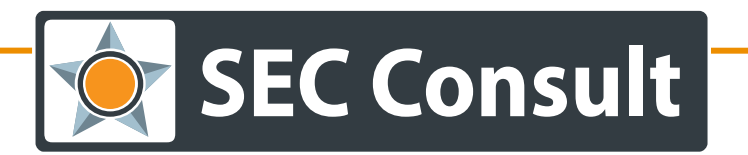

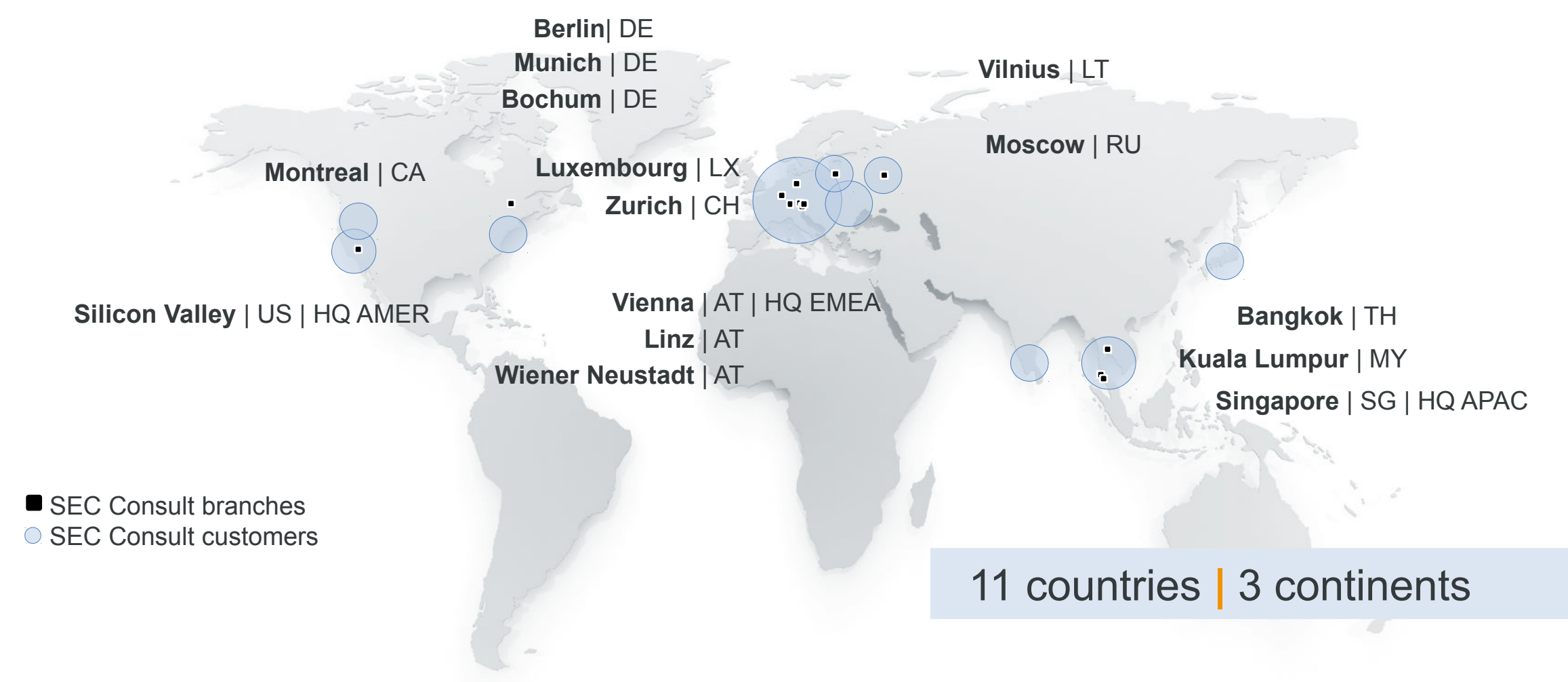

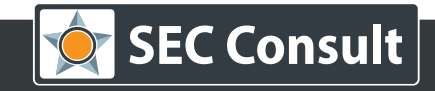

## **About me.**

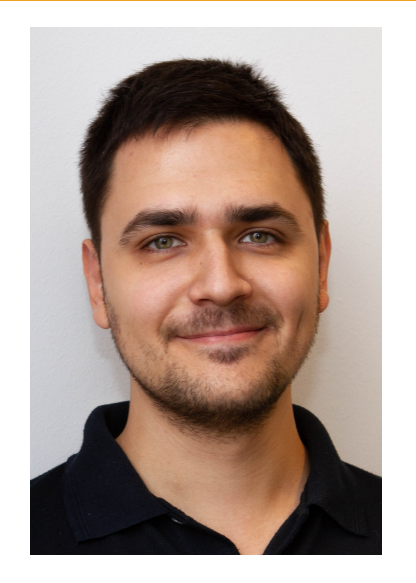

## **Thomas Weber**

t.weber@sec-consult.com

**SEC Consult Unternehmensberatung GmbH** Leopold-Ungar-Platz 2/3/3 1190 Vienna, AUSTRIA

[www.sec-consult.com](http://www.sec-consult.com/)

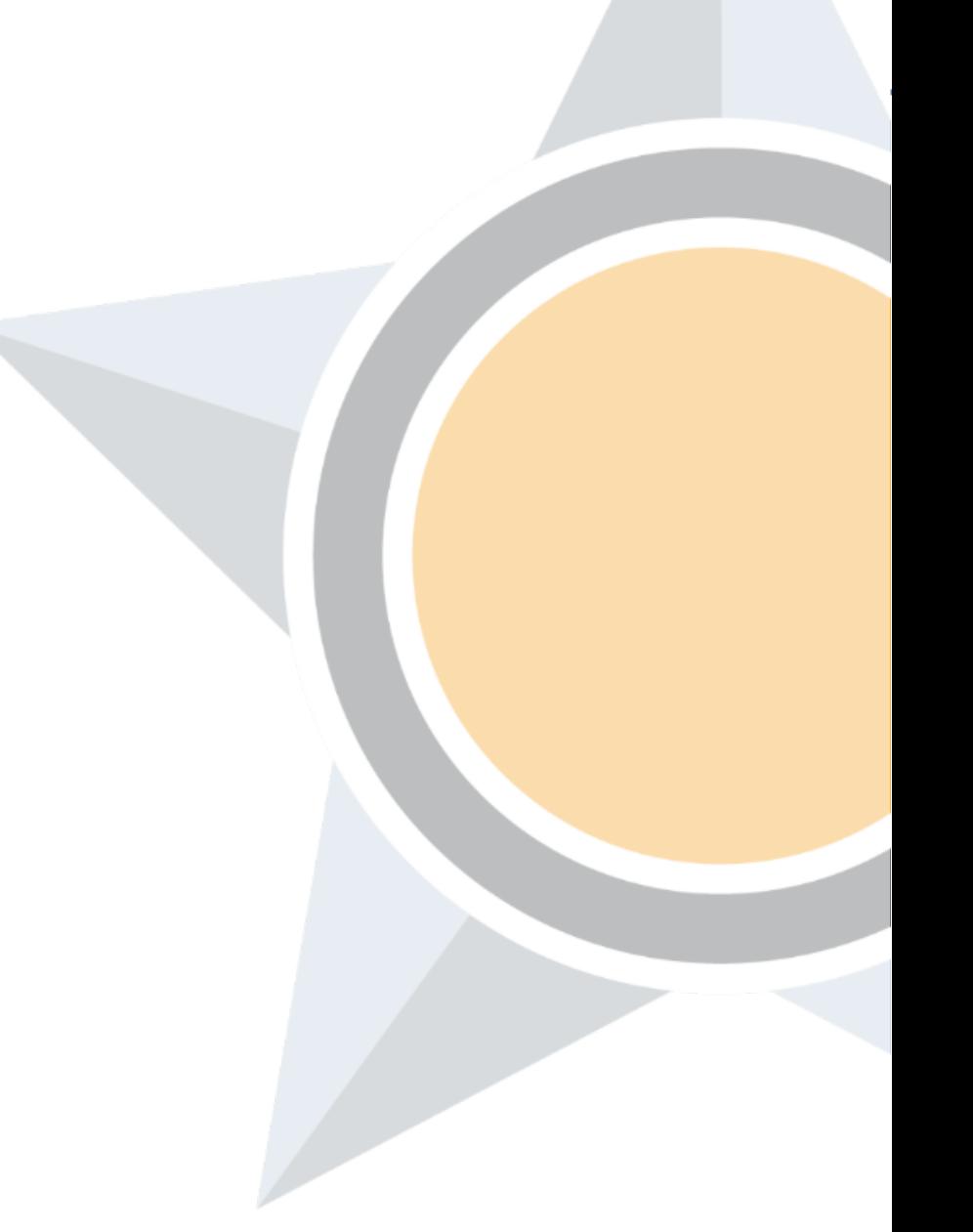

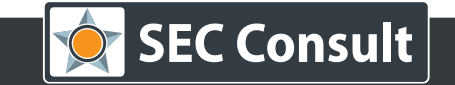

## **Outline**

- What? Why?
- Nowadays Firmware Development
- Detection of Essential Parts
- Preparing Fake Images
- Demo Time
- Monitoring and Debugging
- Scaled Study
- Vulnerabilities
- Conclusion and Further Work

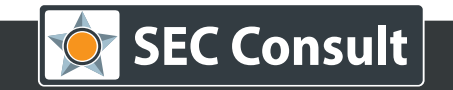

 **Linux based** firmware **with [EABI](https://en.wikipedia.org/wiki/Application_binary_interface)**, no complete RTOS like VXworks. Windows can be covered with a similar approach but was not implemented in this prototype.

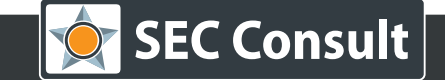

- **Linux based** firmware **with [EABI](https://en.wikipedia.org/wiki/Application_binary_interface)**, no complete RTOS like VXworks. Windows can be covered with a similar approach but was not implemented in this prototype.
- dynamic analysis, which means: libraries, networked services and known exploits.

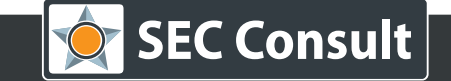

- **Linux based** firmware **with [EABI](https://en.wikipedia.org/wiki/Application_binary_interface)**, no complete RTOS like VXworks. Windows can be covered with a similar approach but was not implemented in this prototype.
- dynamic analysis, which means: libraries, networked services and known exploits.
- a feasibility study about a workflow to realize simple firmware emulation with open source tools. It is not a ready-to-use tool!

- **Linux based** firmware **with [EABI](https://en.wikipedia.org/wiki/Application_binary_interface)**, no complete RTOS like VXworks. Windows can be covered with a similar approach but was not implemented in this prototype.
- dynamic analysis, which means: libraries, networked services and known exploits.
- a feasibility study about a workflow to realize simple firmware emulation with open source tools. It is not a ready-to-use tool!
- more than 170 firmware images that were emulatable across more than 49 vendors.

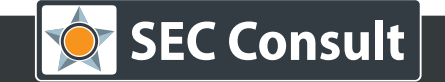

- **Linux based** firmware **with [EABI](https://en.wikipedia.org/wiki/Application_binary_interface)**, no complete RTOS like VXworks. Windows can be covered with a similar approach but was not implemented in this prototype.
- dynamic analysis, which means: libraries, networked services and known exploits.
- a feasibility study about a workflow to realize simple firmware emulation with open source tools. It is not a ready-to-use tool!
- more than 170 firmware images that were emulatable across more than 49 vendors.
- advisories that have been released, based on emulated devices only.

 $\overline{Q}$ 

- **Linux based** firmware **with [EABI](https://en.wikipedia.org/wiki/Application_binary_interface)**, no complete RTOS like VXworks. Windows can be covered with a similar approach but was not implemented in this prototype.
- dynamic analysis, which means: libraries, networked services and known exploits.
- a feasibility study about a workflow to realize simple firmware emulation with open source tools. It is not a ready-to-use tool!
- more than 170 firmware images that were emulatable across more than 49 vendors.
- advisories that have been released, based on emulated devices only.
- a project that was started in January 2017.

• it can be used to do remote testing with frame-conditions

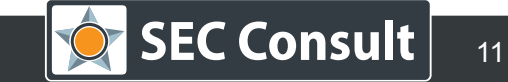

## **Why? // Vantage Point**

Because …

- it can be used to do remote testing with frame-conditions
- it was helpful for a lot of research/customer-projects

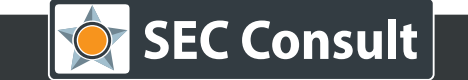

- it can be used to do remote testing with frame-conditions
- it was helpful for a lot of research/customer-projects
- dynamic analysis is currently limited to few architectures like ARM and MIPS

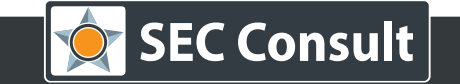

- it can be used to do remote testing with frame-conditions
- it was helpful for a lot of research/customer-projects
- dynamic analysis is currently limited to few architectures like ARM and MIPS
- static analysis is well covered by many (non-)commercial solutions

#### **FIRMWALKER**

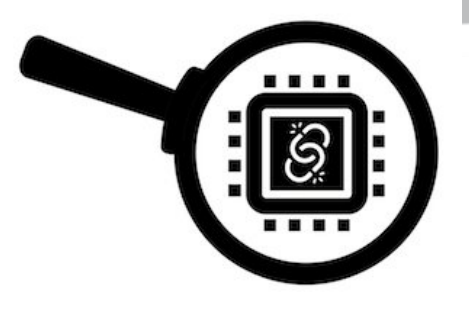

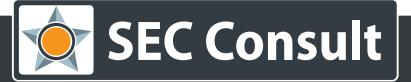

- it can be used to do remote testing with frame-conditions
- it was helpful for a lot of research/customer-projects
- dynamic analysis is currently limited to few architectures like ARM and MIPS
- static analysis is well covered by many (non-)commercial solutions

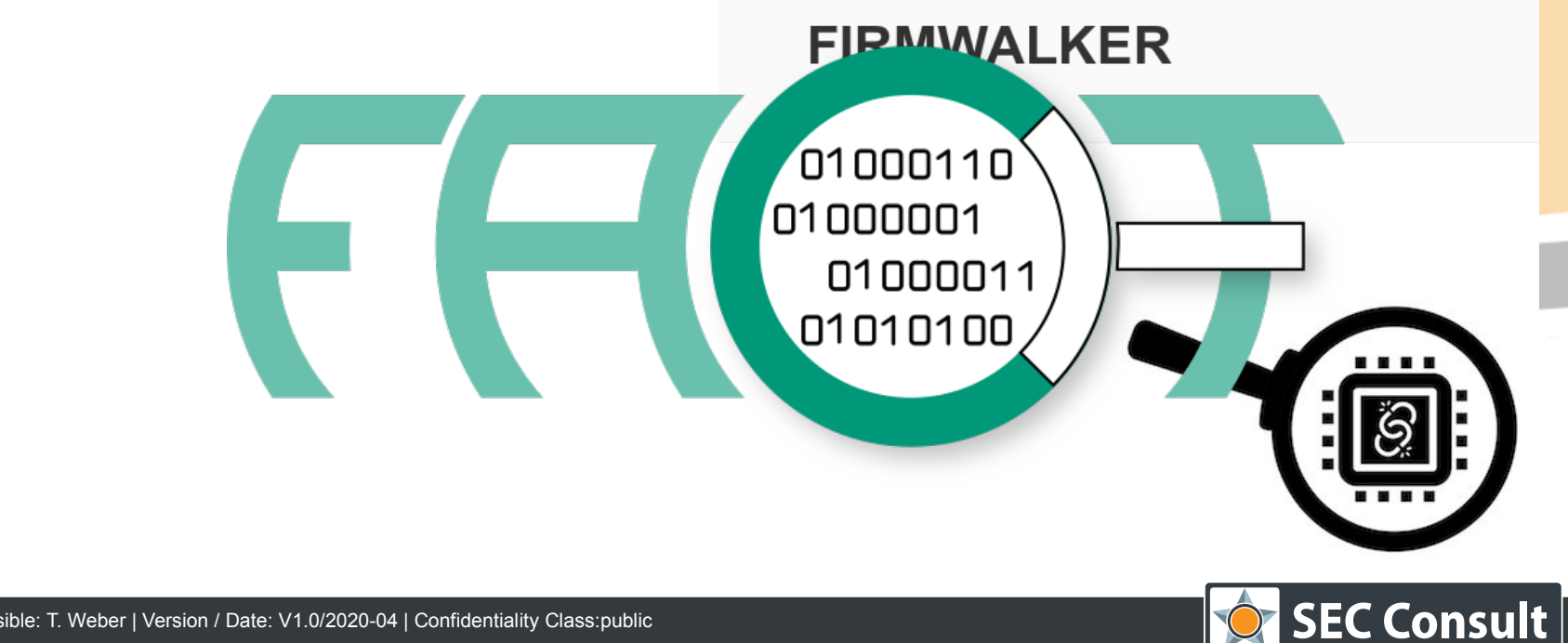

## **Why? // Vantage Point**

Because …

- it can be used to do remote testing with frame-conditions
- it was helpful for a lot of research/customer-projects
- dynamic analysis is currently limited to few architectures like ARM and MIPS
- static analysis is well covered by many (non-)commercial solutions

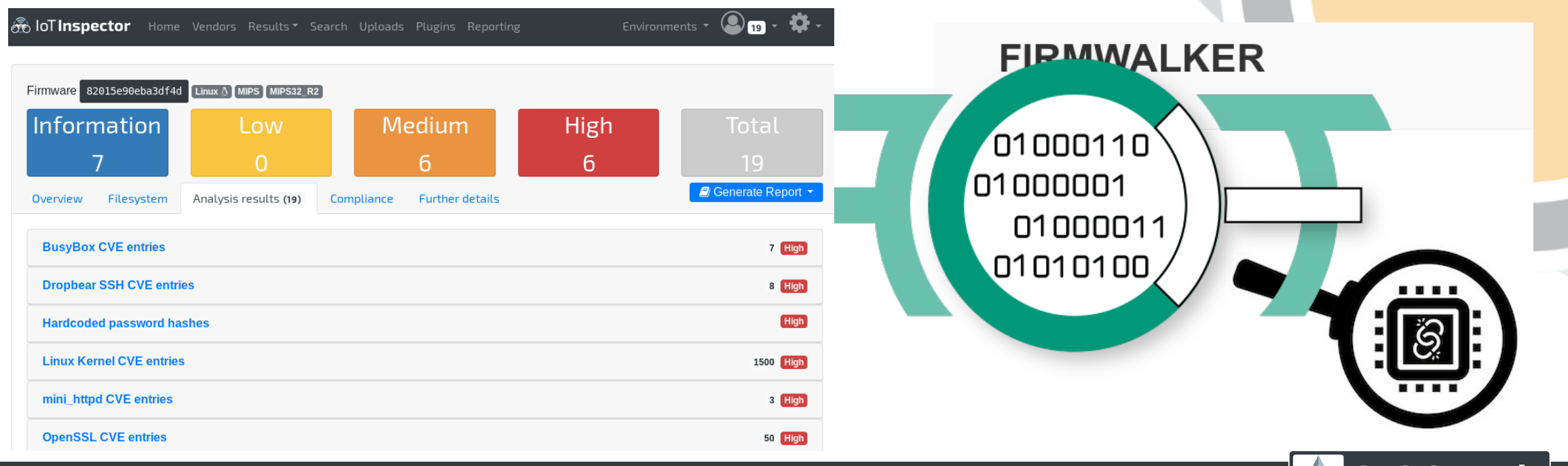

© 2020 SEC Consult | All rights reserved Title: Army of Undead – Tailored Firmware Emulation | Responsible: T. Weber | Version / Date: V1.0/2020-04 | Confidentiality Class:public **SEC Consul** 

#### **Nowadays Firmware Development**

Bear in mind that nobody wants to do work twice! Buildroot is a very handy tool.

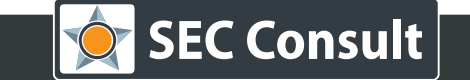

#### **Nowadays Firmware Development**

Bear in mind that nobody wants to do work twice! Buildroot is a very handy tool.

The most projects regarding development of embedded devices are based on one or multiple software/hardware development kits.

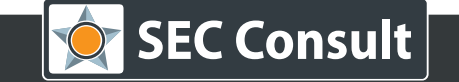

#### **Nowadays Firmware Development**

Bear in mind that nobody wants to do work twice! Buildroot is a very handy tool.

The most projects regarding development of embedded devices are based on one or multiple software/hardware development kits.

End-of-life, time-to-market and outsourcing are prominent buzzwords/-phrases.

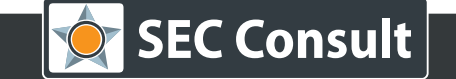

Bear in mind that nobody wants to do work twice! Buildroot is a very handy tool.

The most projects regarding development of embedded devices are based on one or multiple software/hardware development kits.

End-of-life, time-to-market and outsourcing are prominent buzzwords/-phrases.

#### **VENDOR CONTACT TIMELINE**

2017-07-10: Contacting vendor through security@linksys.com. Set release date to 2017-08-29. 2017-07-12: Confirmation of recipient. The contact also states that the unit is older and they have to look for it.

2017-08-07: Asking for update; Contact responds that they have to look for such a unit in their inventory.

2017-08-08: Contact responds that he verified three of four vulnerabilities.

2017-08-09: Sent PCAP dump and more information about vulnerability #4 to assist the contact with verification.

2017-08-18: Sending new advisory version to contact and asking for an update; No answer.

2017-08-22: Asking for an update Contact states that he is trying to get a fixed firmware from the OEM.

2017-08-24: Asked the vendor how much additional time he will need.

2017-08-25 Vendor states that it is difficult to get an update from the OEM due to the age of the product

("Many of the engineers who originally worked on this code base are no longer with the company").

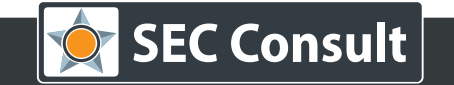

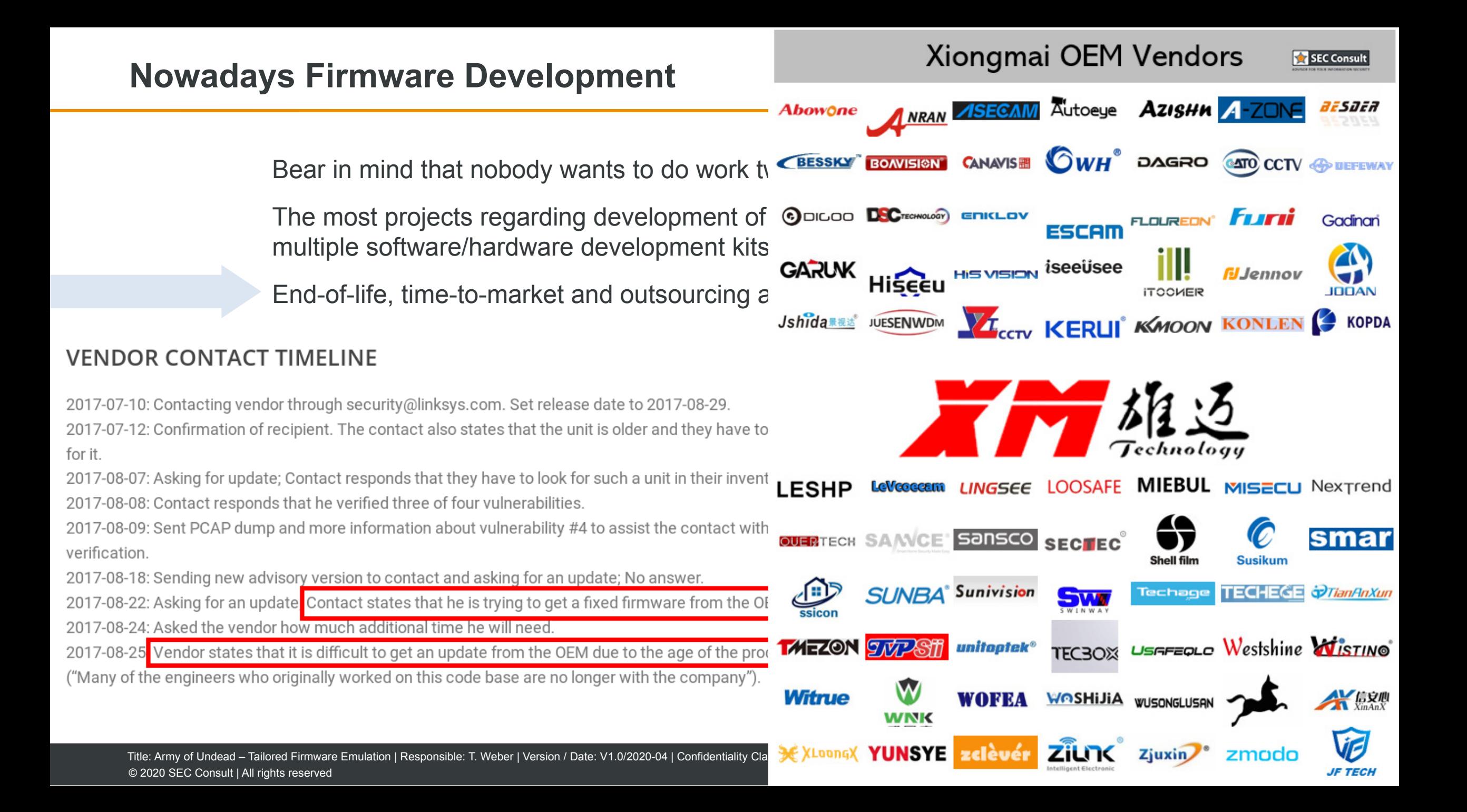

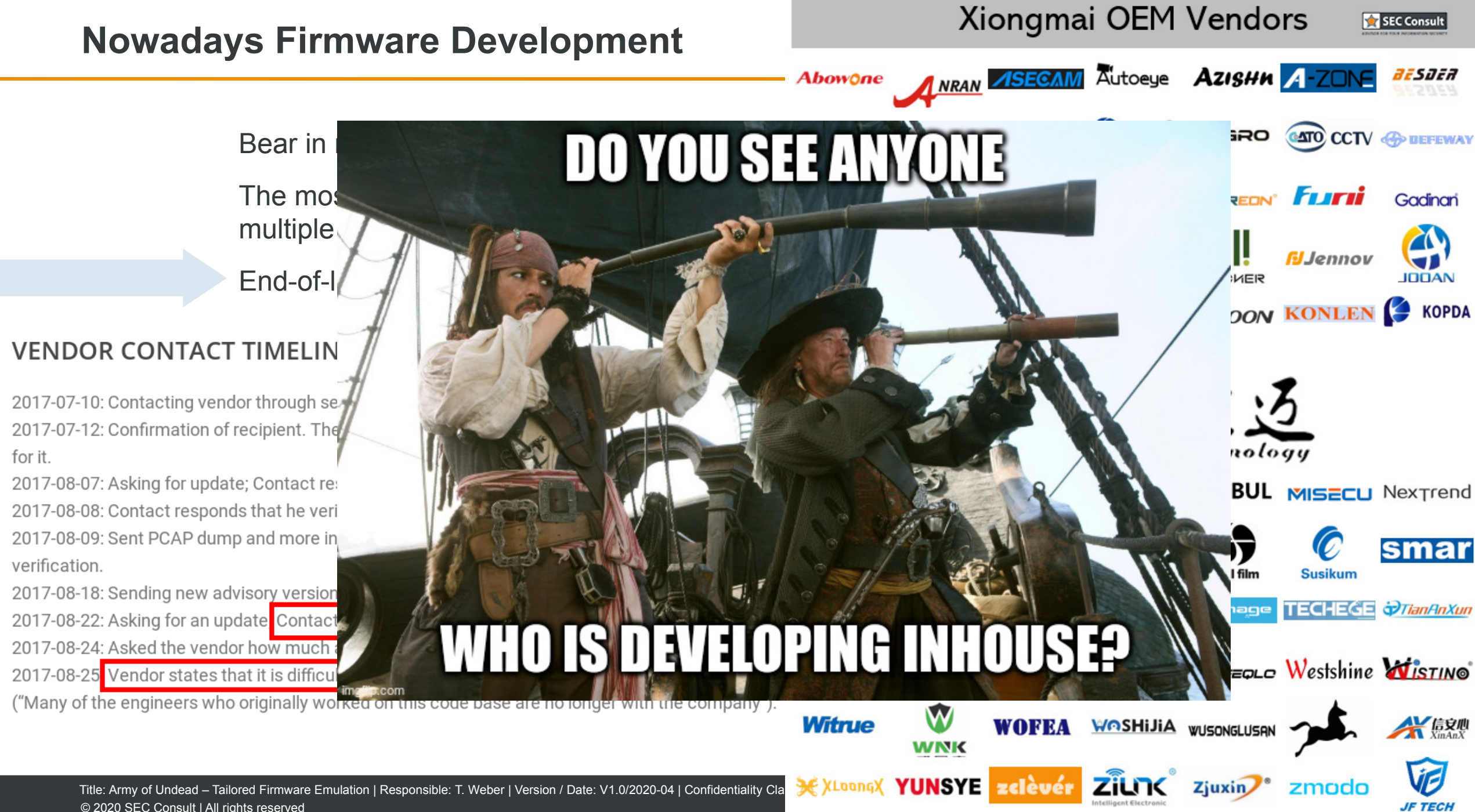

© 2020 SEC Consult | All rights reserved

In most cases, a small external flash chip or a SD-card is used.

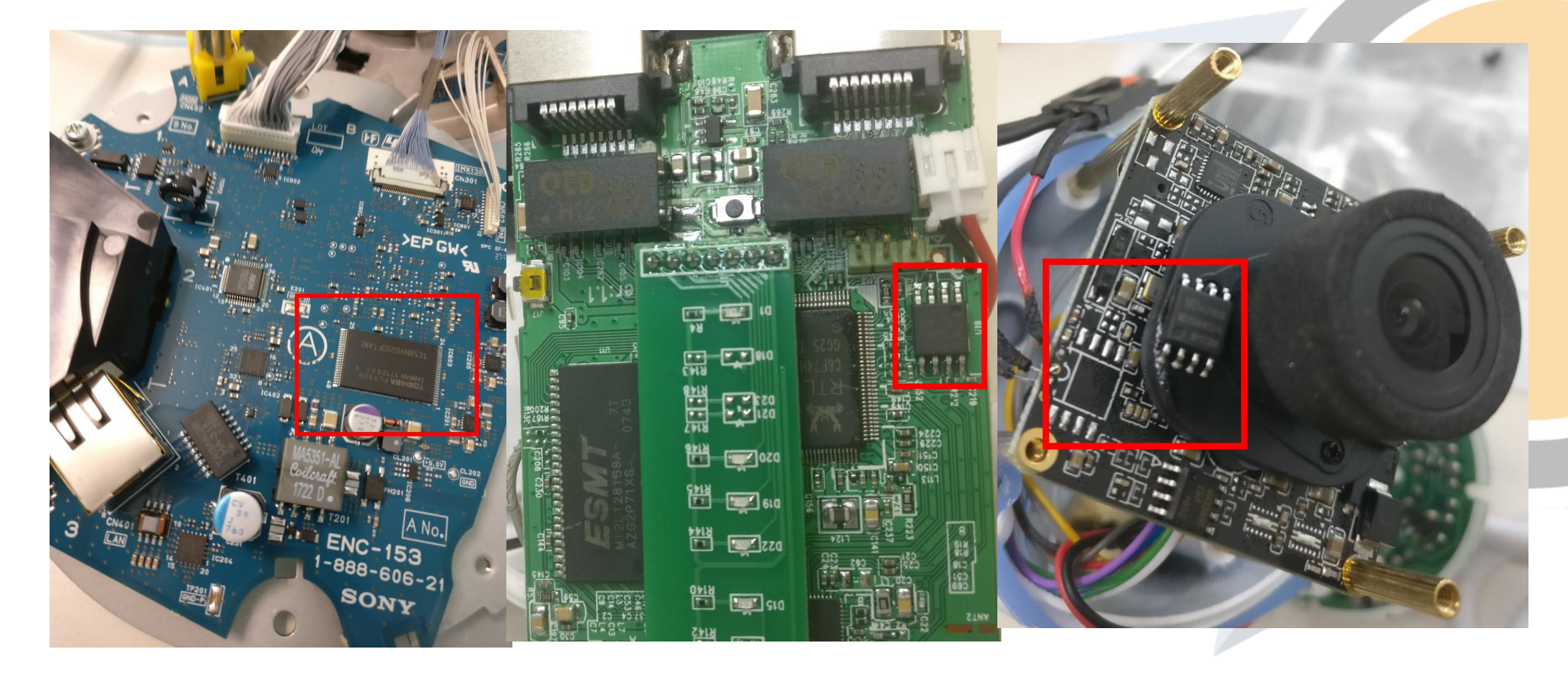

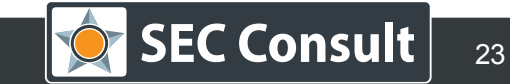

In most cases, a small external flash chip or a SD-card is used.

These chips are usually SPI, NAND or NOR flash memory ICs.

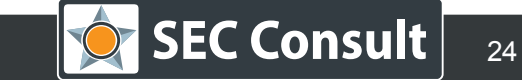

In most cases, a small external flash chip or a SD-card is used.

These chips are usually SPI, NAND or NOR flash memory ICs.

They are either directly flashed with a programmer or written via JTAG or another debug-interface.

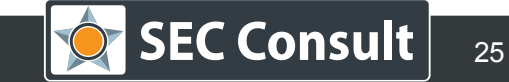

In most cases, a small external flash chip or a SD-card is used.

These chips are usually SPI, NAND or NOR flash memory ICs.

They are either directly flashed with a programmer or written via JTAG or another debug-interface.

A part of this memory is also used to store configurations like usernames, PINs etc. which is called NVRAM (Non-Volatile RAM). It used to be a separate IC.

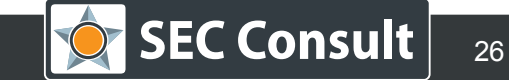

#### **Distribution:**

- Web-sites, FTP-servers, or as physical mail.
- Some vendors also use push-messages in the web-interface of the device.

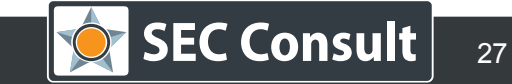

## **Nowadays Firmware Development – Distribution / Device Upload**

#### **Distribution:**

- Web-sites, FTP-servers, or as physical mail.
- Some vendors also use push-messages in the web-interface of the device.

#### **Upload:**

- Web-interface
- USB stick / SD-card
- TFTP / FTP
- Via an external programmer (JTAG)

#### **Extracting Firmware can be done in by:**

- JTAG/ISP/SWD programmers this can be locked for some chips!
- Chip-off techniques remove the flash chip and dump it directly. Have a look at our SEC Xtractor project [\(https://github.com/sec-consult/\)](https://github.com/sec-consult/)
- Sniffing can be done for a broad range of serial/parallel communication interfaces. Most prominent example is SPI.
- Side-Channel attacks Glitching can lead to malfunctions for instructions. In specific cases, a UART interface can be abused to print out the whole content of the firmware.
- Microscopy by using a SEM, an internal flash memory can be dumped in an optical way. Other ways are possible with microsurgery.

...and much more.

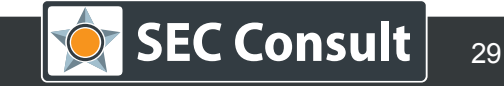

## **All Beginnings are Difficult**

First of all, past publications about multi-arch firmware emulation were studied:

- Automated Dynamic Firmware Analysis at Scale:A Case Study on Embedded Web Interfaces (Costin et al.) – standard Debian Images / chroot in the target firmware
- FIRMADYNE (Chen et al.) modified kernels with musl-libc / target firmware file system is directly used

Both projects were mostly covering ARM(EL), MIPS(BE/EL)

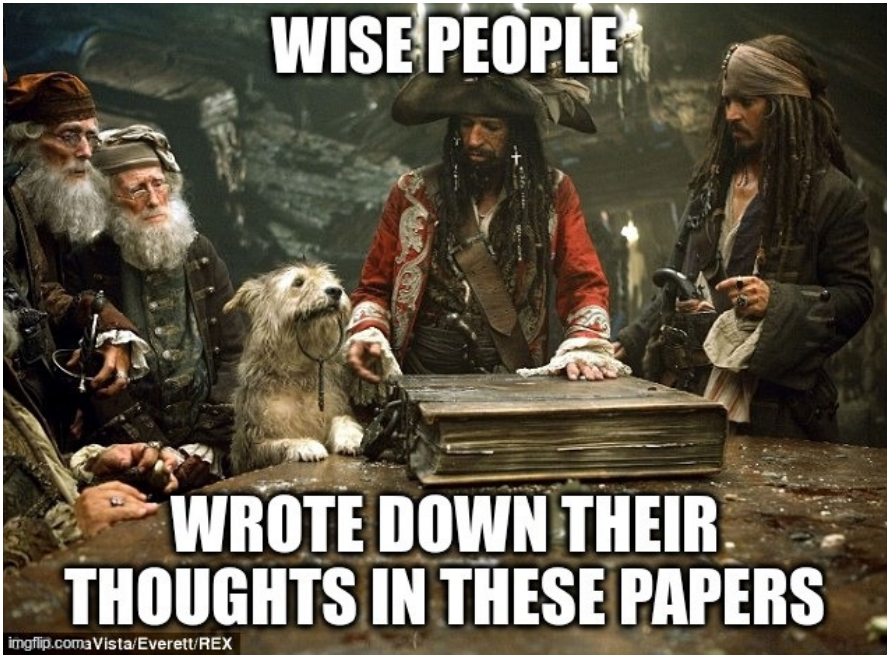

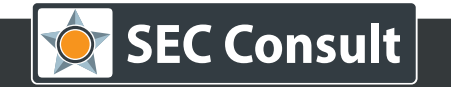

## **All Beginnings are Difficult**

First of all, past publications about multi-arch firmware emulation were studied:

- Automated Dynamic Firmware Analysis at Scale:A Case Study on Embedded Web Interfaces (Costin et al.) – standard Debian Images / **chroot in the target firmware**
- FIRMADYNE (Chen et al.) **modified kernels** with musl-libc / target firmware file system is directly used

Both projects were mostly covering ARM(EL), MIPS(BE/EL)

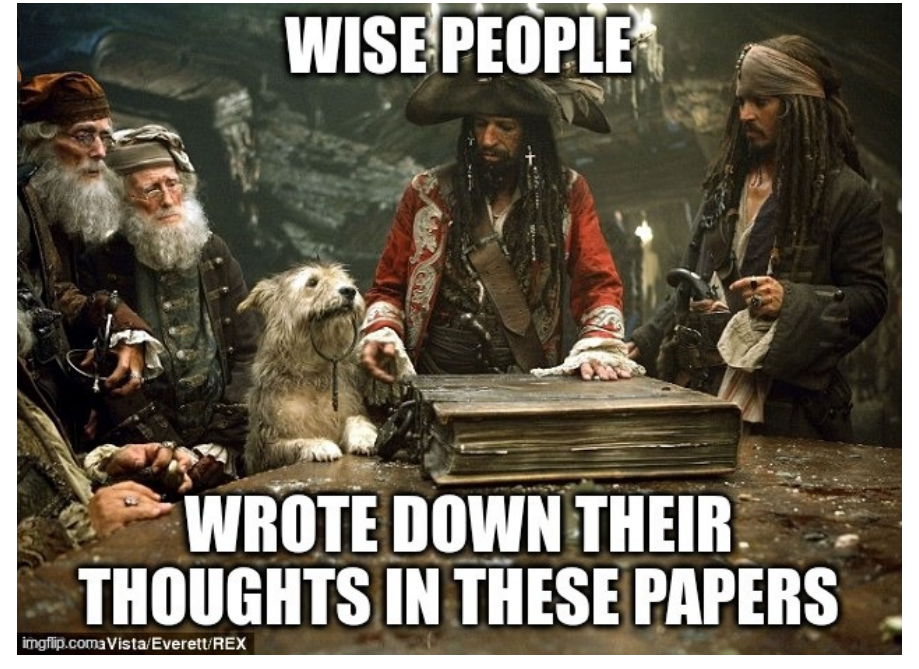

**Combined with Buildroot and QEMU**

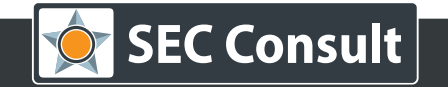

#### **Preparations**

The following tasks were crucial to create an environment where the target firmware feels comfortable:

- Find out where the root file system is located  $\rightarrow$  important for the chroot command
- Find out what architecture **and** instruction set is used → ARMv4 != ARMv7
- Find out which C library is used  $\rightarrow$  uClibc, musl-libc or glibc
- Prepare a system startup script  $\rightarrow$  inittab? rcS? Scripts in rc.d/ or init.d/ ?

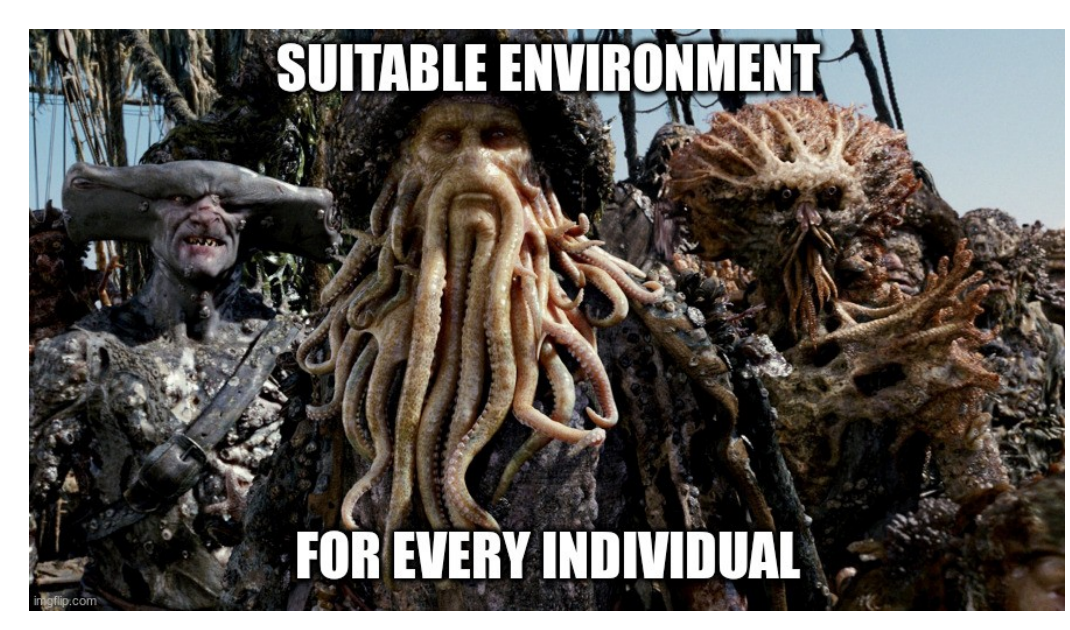

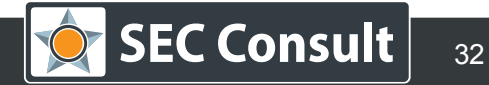

The first thought I had was: "*that must be solved with a complex algorithm*"

But it was much simpler: Do it graphically with a folder keyword search for UNIX based systems.

The only constraint was, that It must be a Linux-based firmware with a file system.

ubifs-root/207333037/ubits/usr/sbin/sct client ubifs-root/207333037/ubifs<mark>/</mark>usr<mark>/sbin/wpa supplicant</mark> ubifs-root/207333037/ubifs/usr/sbin/get devices uuid ubifs-root/207333037/ubifs/usr/sbin/ubiformat ubifs-root/207333037/ubifs/usr/sbin/conntrack parse ubifs-root/207333037/ubifs<mark>/</mark>usr/sbin/pub autochannel config ubifs-root/207333037/ubifs/usr/sbin/htpasswd ubifs-root/207333037/ubifs/usr/sbin/ebtables ubifs-root/207333037/ubifs/usr/sbin/speedtest down ubifs-root/207333037/ubifs<mark>/</mark>usr<mark>/sbin/iwconfig</mark> ubifs-root/207333037/ubifs<mark>/</mark>usr<mark>/sbin/conntrack</mark> ubifs-root/207333037/ubifs/usr/sbin/rssi\_to\_rcpi ubifs-root/207333037/ubifs/usr/sbin/update device db ubifs-root/207333037/ubifs<mark>/</mark>usr<mark>/</mark>sbin/tess steer local decision eng ubifs-root/207333037/ubifs<mark>/</mark>usr<mark>/sbin/radvd</mark> ubifs-root/207333037/ubifs<mark>/</mark>usr<mark>/</mark>sbin/brctl ubifs-root/207333037/ubifs/usr/sbin/porter ubifs-root/207333037/ubifs/usr/sbin/bluetoothctl ubifs-root/207333037/ubifs/usr/sbin/lbd ubifs-root/207333037/ubifs/usr/sbin/cfg\_restore ubifs-root/207333037/ubifs<mark>/</mark>usr<mark>/</mark>sbin/acs ubifs-root/207333037/ubifs/usr/sbin/pub nb rssi ubifs-root/207333037/ubifs/usr/sbin/ipv4 firewall ubifs-root/207333037/ubifs/usr/sbin/pub plc link status changed

#### **Locate the Root File System**

Using this kind of location, a histogram of multiple possible root file systems can also be created.

Do not rely on key binaries like busybox or bash as they can also be located in a rescue file system.

Use plausibility checks, like "*are there even executables in the detected file system?*"

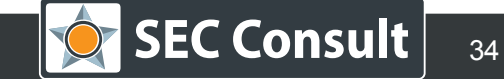

#### Root File-System Detection

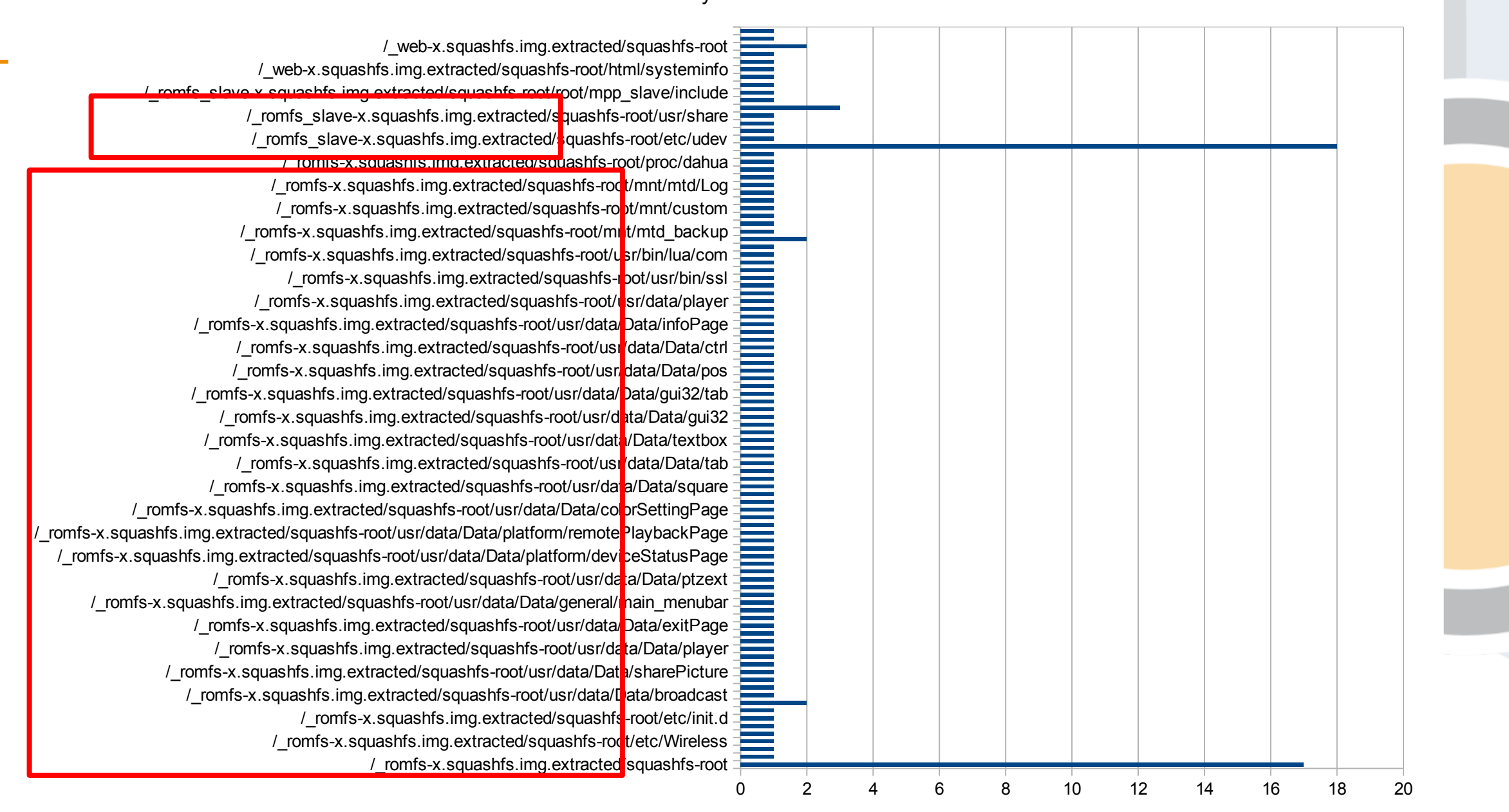

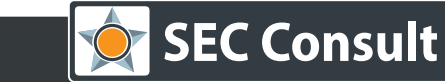

#### **Identify the Architecture**

A common way are the tools "readelf" and "file". But for emulation, a more precise way to identify the exact instruction set is necessary. Other ways are:

- Looking for the "vermagic" string in kernel modules
- Looking for symbols that contain keywords like "ARM7TDMI" or "MIPS32R5"
- If everything fails, grep all executables to find the instruction set (bad success rate)

File Attributes Tag CPU name: "7VE" Tag CPU arch: v7 Tag CPU arch profile: Application Tag ARM ISA use: Yes Tag THUMB ISA use: Thumb-2 Tag FP arch: VFPv2 Tag ABI PCS wchar t: 4 Tag ABI FP rounding: Needed Tag ABI FP denormal: Needed Tag ABI FP exceptions: Needed Tag ABI FP number model: IEEE 754 Tag ABI align needed: 8-byte Tag ABI align preserved: 8-byte, except leaf SP Tag ABI enum size: int Tag ABI VFP args: VFP registers Tag CPU unaligned access: v6 Tag MPextension use: Allowed Tag DIV use: Allowed in v7-A with integer division extension Tag Virtualization use: TrustZone and Virtualization Extensions

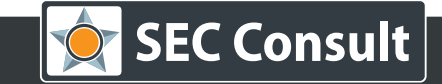

#### **Identify the Architecture**

A common way are the tools "readelf" and "file". But for emulation, a more precise way to identify the exact instruction set is necessary. Other ways are:

- Looking for the "vermagic" string in kernel modules
- . Lookin **MAY IT BE SPARC64, MIPS32R5 OR.** or "MIPS32R5"
- 

If every  $\blacksquare$  if every  $\blacksquare$  and  $\blacksquare$  all et (bad success rate)

<mark>Tag\_ABi\_enum\_size: Int</mark> Tag ABI VFP args: VFP registers Tag CPU unaligned access: v6 Tag MPextension use: Allowed Tag DIV use: Allowed in v7-A with integer division extension Tag Virtualization\_use: TrustZone and Virtualization Extensions

#### **The exact instruction set matters!**

© 2020 SEC Consult | All rights reserved Title: Army of Undead – Tailored Firmware Emulation | Responsible: T. Weber | Version / Date: V1.0/2020-04 | Confidentiality Class:public

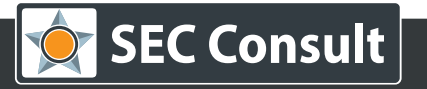

#### **Libraries are Relevant!**

The interpreter for executables is especially relevant for cross-compiling binaries.

They can be easily determined and constitute another important detail that must be considered!

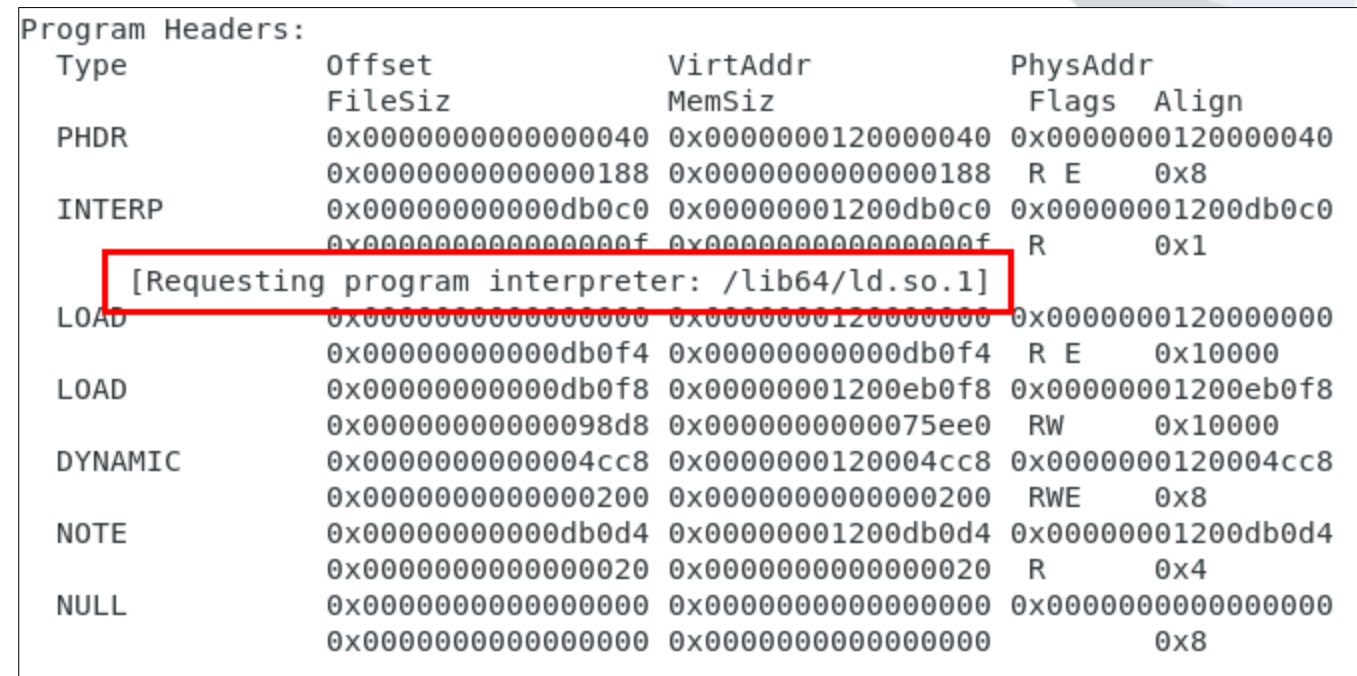

This is crucial for ARM Hard-Float, as it has effect to the QEMU virtual machine.

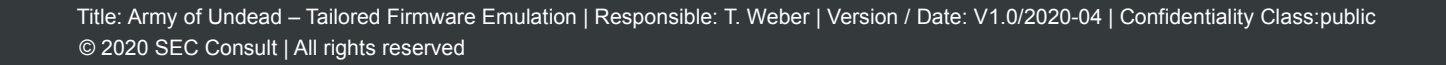

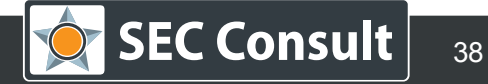

#### **Script Preparation**

Startup scripts in firmwares are placed on different locations on the system.

A straightforward way that was used to start the most firmwares of the sample set is parsing the inittab file.

A simple script was written that searches the inittab file in the extracted firmware image and also prints a graph of the different commands:

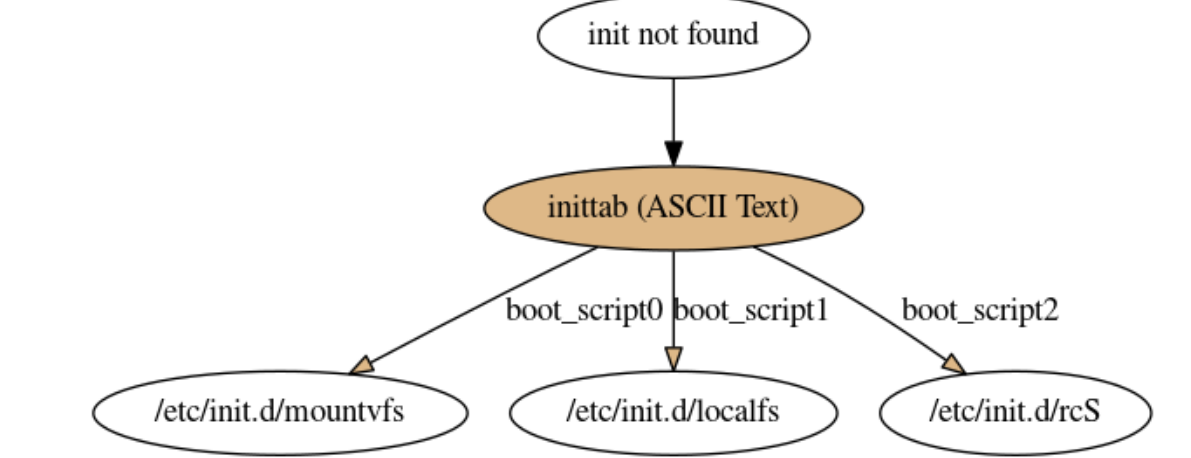

If no inittab file is present on the system, other typical startup pointers are /etc/rcS, /etc/init.d/rcS or /etc/rc.d/rcS.

#### **Pre-Analysis – Sample Set of (Almost) 200 Firmwares across 49 Vendors**

Interpreters that were found in all the firmwares (sometimes there is more than one):

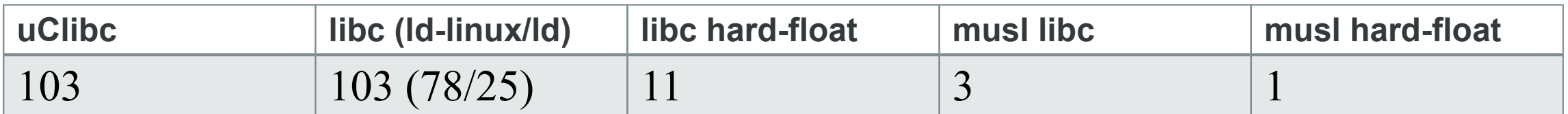

Architectural distribution:

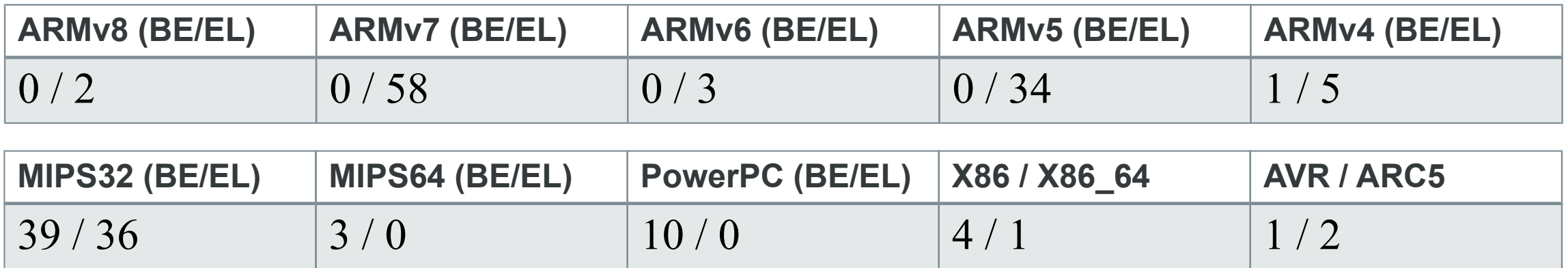

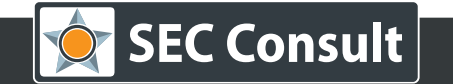

#### **Pre-Analysis – Sample Set of (Almost) 200 Firmwares across 49 Vendors**

Interpreters that were found in all the firmwares (sometimes there is more than one):

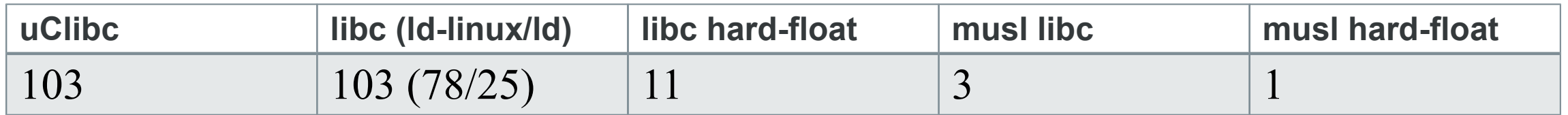

Architectural distribution: ARM is very often used as little endian architecture, but it differs for MIPS!

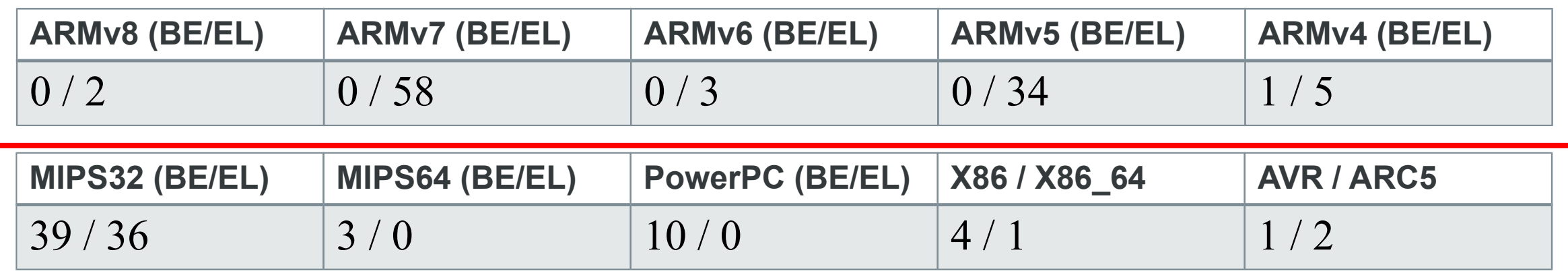

## **Pre-Analysis – Sample Set of (Almost) 200 Firmwares across 49 Vendors**

Interpreters that were found in all the firmwares (sometimes there is more than one):

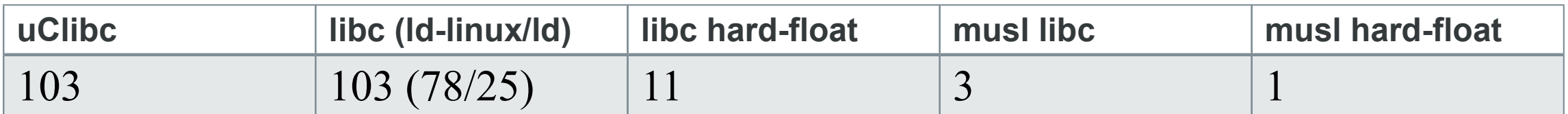

Architectural distribution:

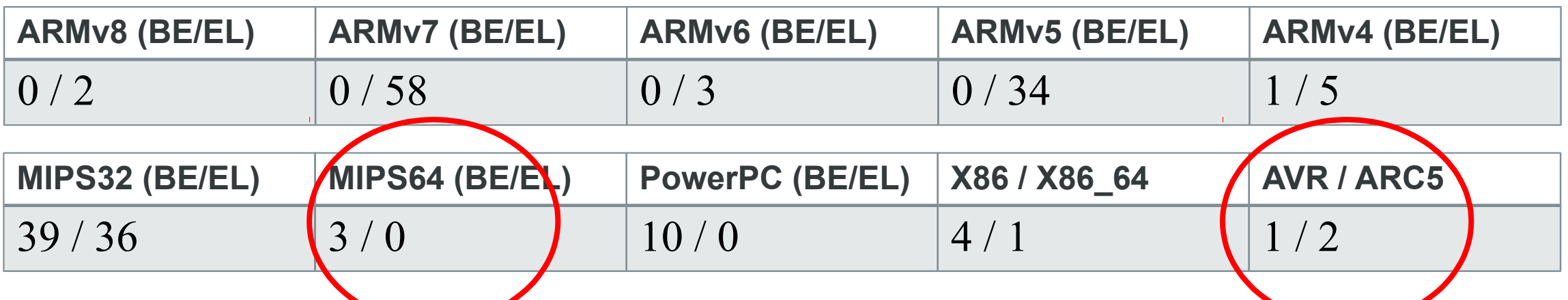

Cavium Octeon: Documentation available@ <http://vsevteme.ru/network/169/attachments/show?content=297548> <http://vsevteme.ru/network/169/attachments/show?content=297550>

Very specific architectures E.g. SH4 is used for other industries

© 2020 SEC Consult | All rights reserved Title: Army of Undead – Tailored Firmware Emulation | Responsible: T. Weber | Version / Date: V1.0/2020-04 | Confidentiality Class:public | And Concelled a many of Undead – Tailored Firmware Emulation | Responsible: T. Web

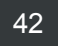

Our workflow:

1) Pre-analysis of the target firmware

2) Creating a suitable firmware image with kernel and userland (for analysis)

Done!

- 3) Copy the identified root file-system into the created firmware image
- 4) Start the firmware image and use chroot to switch into the target firrmware
- 5) Run all startup scripts
- 6) Security analysis

Our workflow:

1) Pre-analysis of the target firmware

No problem with Buildroot

2) Creating a suitable firmware image with kernel and userland (for analysis)

3) Copy the identified root file-system into the created firmware image

4) Start the firmware image and use chroot to switch into the target firrmware

5) Run all startup scripts

6) Security analysis

A cross-compiler can also be generated!

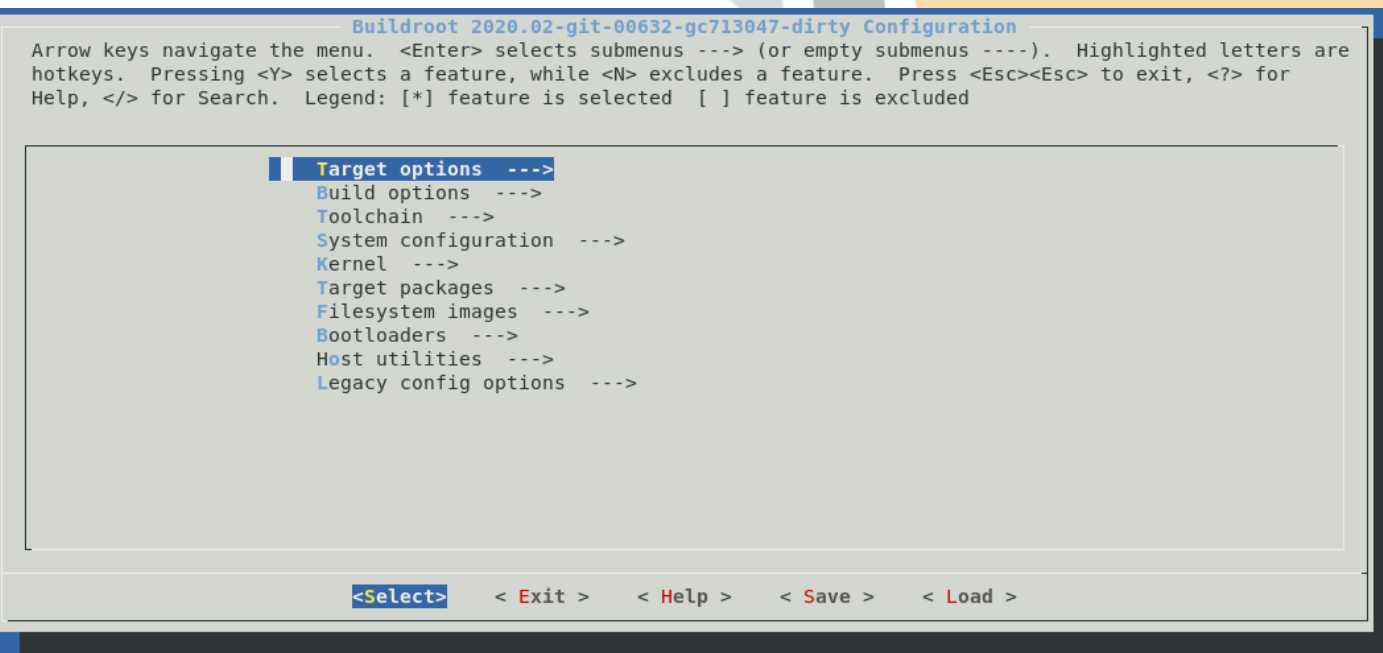

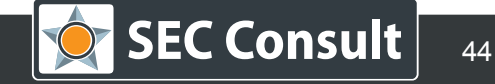

#### **Preparing Fake Images – Buildroot to the Sum archital Activity defconfigural Preparing Configuration and Activity** gemu arm vexpress defconfig gemu arm vexpress tz defconfig qemu csky610 virt defconfig Our workflow: gemu\_csky807\_virt\_defconfig Choose your gemu\_csky810\_virt\_defconfig defconfig! 1) Pre-analysis of the target firmware gemu m68k mcf5208 defconfig gemu m68k g800 defconfig 2) Creating a suitable firmware image with  $k_{\text{gen}}$   $\frac{q_{\text{enu}}}{q_{\text{emu}}}\frac{q_{\text{evo}}}{m_{\text{c}}}\frac{q_{\text{evo}}}{m_{\text{evo}}}\frac{q_{\text{evo}}}{m_{\text{evo}}}\frac{q_{\text{evo}}}{m_{\text{evo}}}\frac{q_{\text{evo}}}{m_{\text{evo}}}\frac{q_{\text{evo}}}{m_{\text{evo}}}\frac{q_{\text{evo}}}{m_{\text{evo}}}\frac{q_{\text{$ gemu microblazeel mmu defconfig 3) Copy the identified root file-system into the quantipes in alta\_defconfigured in Copy the identified root file-system into the quantipes area defconfigured in 4) Start the firmware image and use chroot  $\frac{q_{\text{emu}}\text{miss2r6el_{malta}}}{q_{\text{emu}}\text{miss2r6_{malta}}}\$ qemu mips64el malta defconfig nfiguration 5) Run all startup scripts Arrow keys navid gemu mips64 malta defconfig ubmenus ----). Highlighted letters are hotkeys. Press: Press <Esc><Esc> to exit, <?> for gemu mips64r6el malta defconfig Help,  $\lt/$  for Se excluded gemu mips64r6 malta defconfig 6) Security analysis gemu nios2 10m50 defconfig gemu orlk defconfig A cross-compiler can also be gemu ppc64 e5500 defconfig gemu ppc64le pseries defconfig generated! qemu ppc64 pseries defconfig qemu ppc g3beige defconfig gemu ppc mac99 defconfig gemu ppc mpc8544ds defconfig gemu ppc virtex ml507 defconfig gemu riscv32 virt defconfig gemu riscv64 virt defconfig qemu sh4eb r2d defconfig qemu sh4 r2d defconfig  $<$  Load  $>$ gemu sparc64 sun4u defconfig gemu sparc ss10 defconfig gemu x86 64 defconfig **SEC Consult** Title: Army of Undead – Tailored Firmware Emulation | Responsible: T. Weber | Version / Date: V1.0/2020-04 | Confidentiality Clas

Our workflow:

1) Pre-analysis of the target firmware

2) Creating a suitable firmware image with kernel and userland (for analysis)

3) Copy the identified root file-system into the created firmware image

**Straightforward** 

4) Start the firmware image and use chroot to switch into the target firrmware

5) Run all startup scripts

6) Security analysis

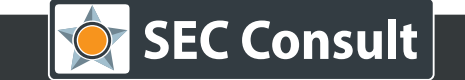

Our workflow:

1) Pre-analysis of the target firmware

2) Creating a suitable firmware image with kernel and userland (for analysis)

3) Copy the identified root file-system into the created firmware image

4) Start the firmware image and use chroot to switch into the target firrmware

5) Run all startup scripts

6) Security analysis

Does not work for all cases. Sometimes just partial images are available!

Our workflow:

- 1) Pre-analysis of the target firmware
- 2) Creating a suitable firmware image with kernel and userland (for analysis)
- 3) Copy the identified root file-system into the created firmware image
- 4) Start the firmware image and use chroot to switch into the target firrmware

5) Run all startup scripts

6) Security analysis

Does not work for all cases. Sometimes just partial images are available!

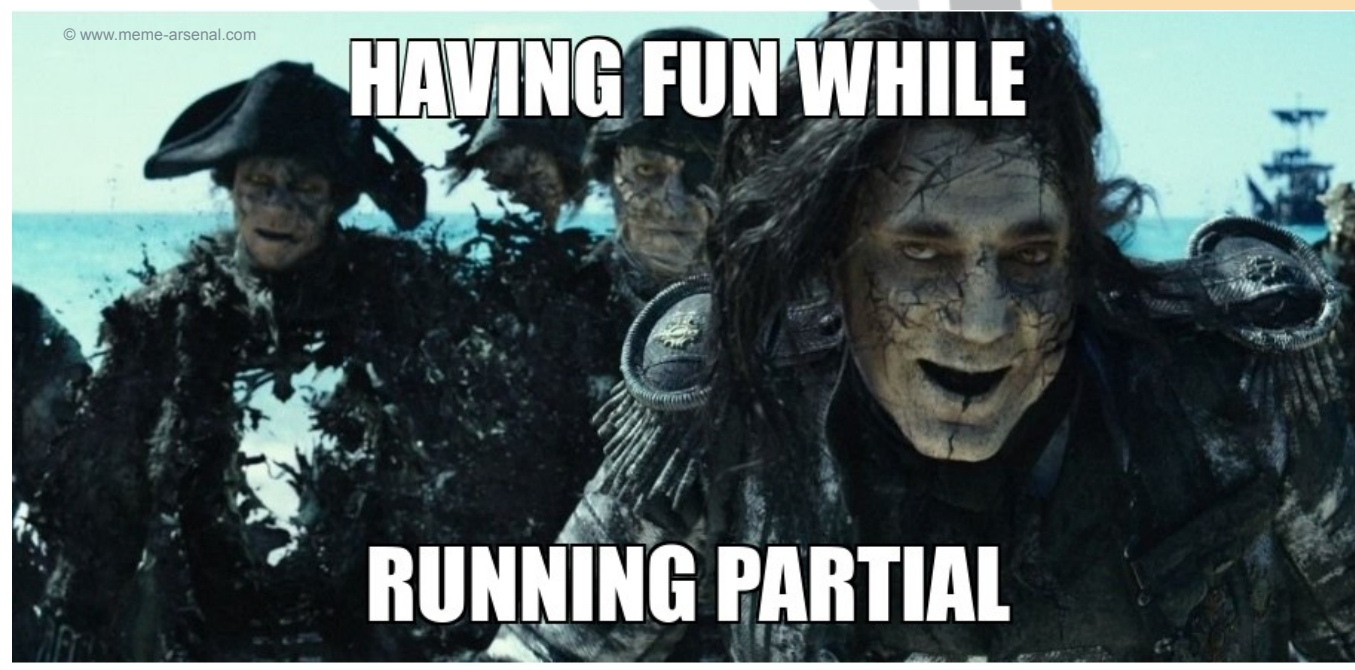

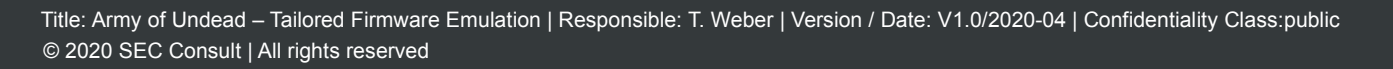

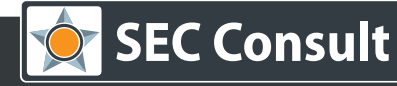

A lot of architectures were covered for this project.

buildroot arm32v7 be buildroot arm32v7hf el buildroot mips32 be buildroot mips64 be buildroot ppc be buildroot x86 el buildroot arm32v5 el buildroot buildroot arm32v5 be buildroot arm32v5hf el buildroot arm32v7 el buildroot arm64v8 el buildroot mips32 el buildroot mips64 el buildroot sh4 be files

> The target firmware is embedded into the firmware image to keep the network traffic low. Mounting via NFS was the first way how it was done, but that turned out to be not optimal for monitoring and debugging.

A bridged network was used within QEMU to start the firmware with a dedicated PC.

By changing the hardware address for each firmware with QEMU command line parameters and using DHCP, the full process can be designed scalable.

Loading kernel modules is only possible when the version is fitting!

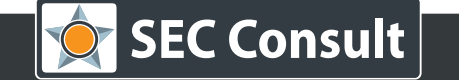

#### **Firmware Emulation Demo – Runtime!**

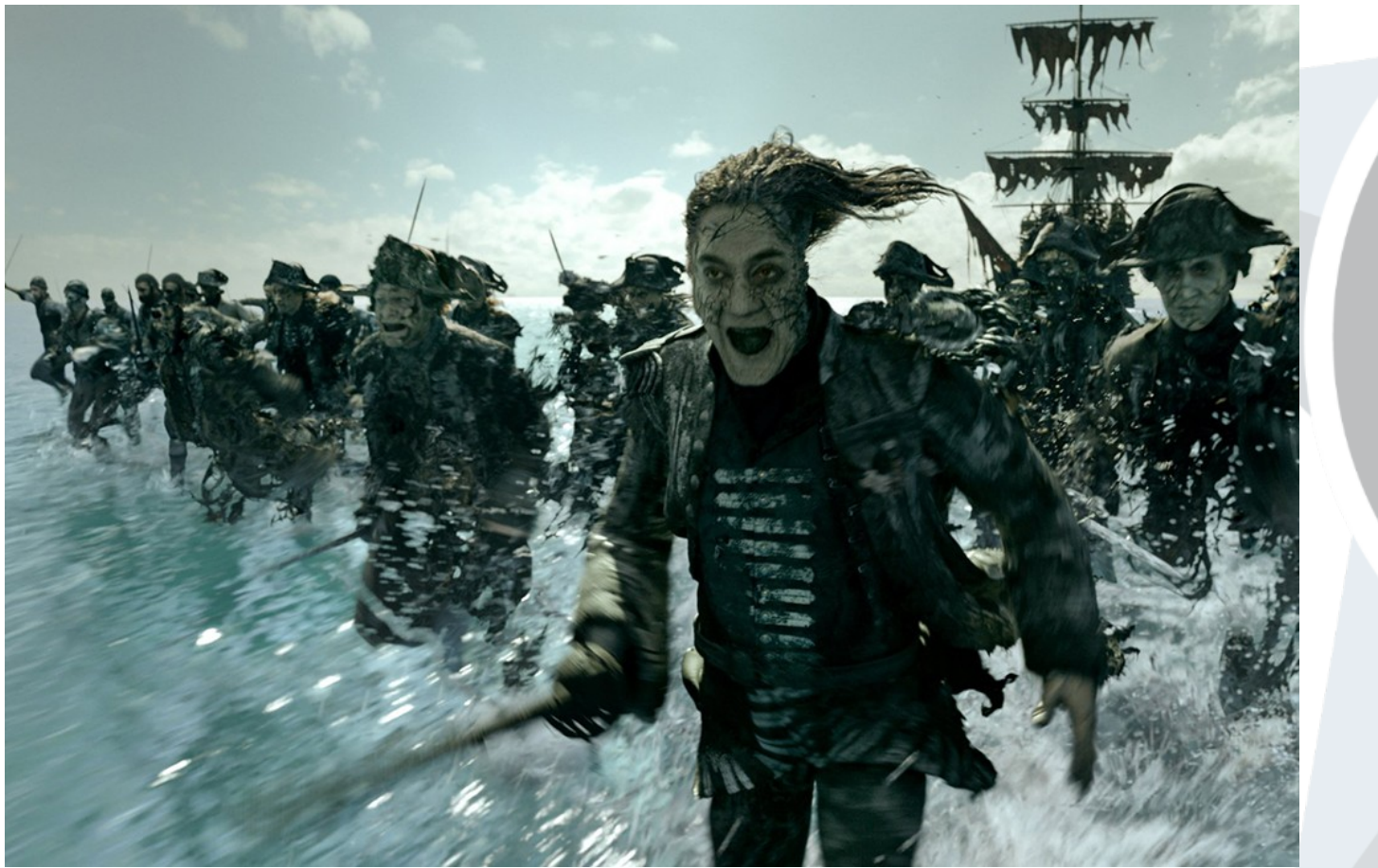

© www.awn.com/news/pirates-caribbean-reboot-rises-davey-jones-locker

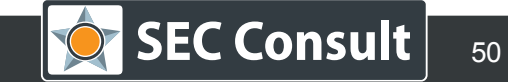

## **Monitoring and Debugging**

To watch the firmware startup and called commands and network daemons, monitoring and debugging is an important step. Findings for an easier life:

- Most important are the Linux commands ps, top, netstat and tcpdump.
- During the evaluation, a good portion of valuable information was gathered just by dumping the output of netstat and ps.
- The painful cross-compilation can be skipped as Buildroot covers this :)
- Static builds of gdb(-server), strace, 1trace, valgrind and other tools can be done with this toolchain.

The kernel can also be customized with Buildroot:

- enable tracing and use perf to get all calls!
- $\bullet$  this can be done with \$ make linux-menuconfig

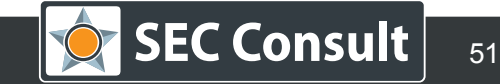

#### **Study Samples from ...**

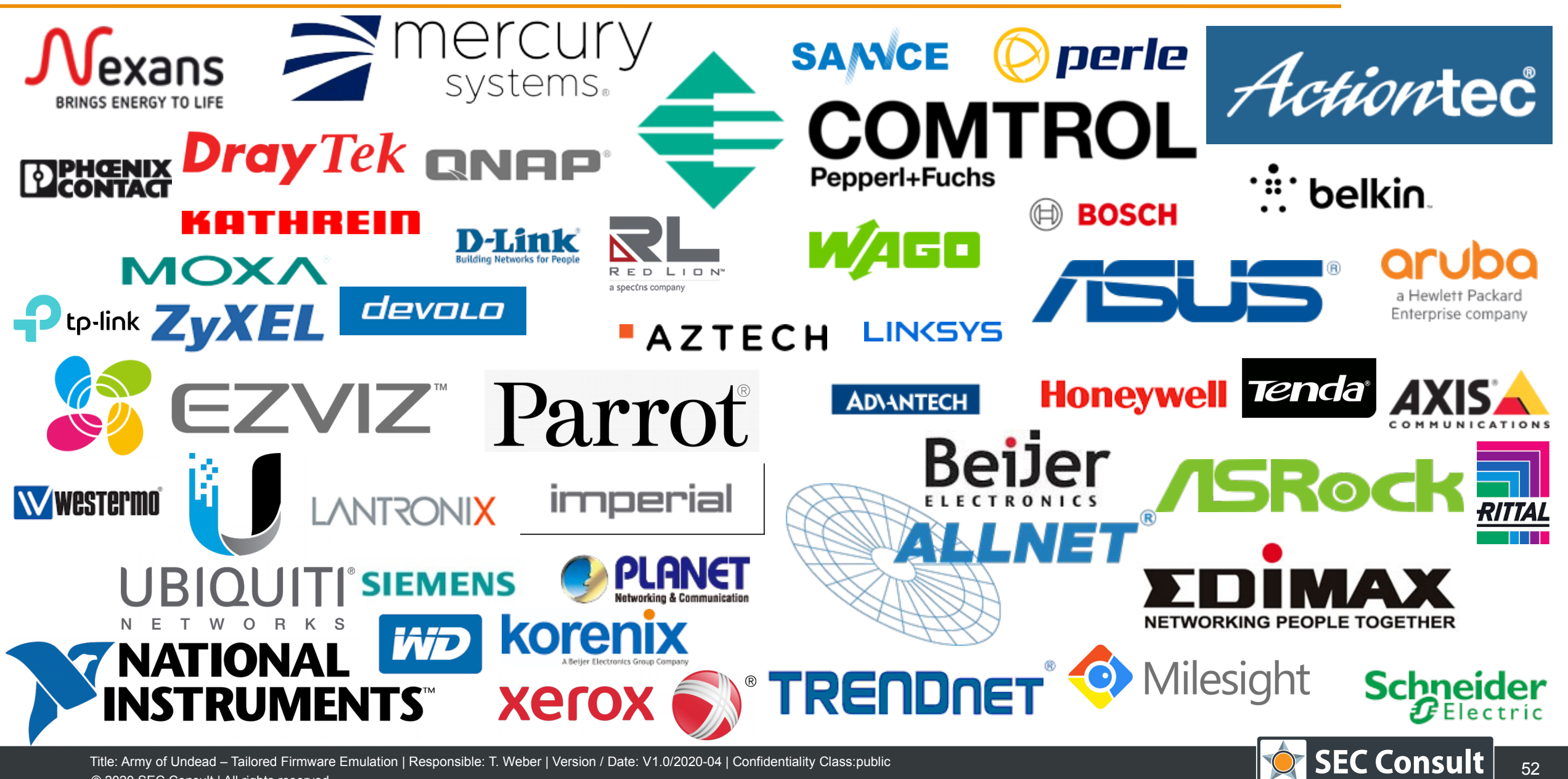

© 2020 SEC Consult | All rights reserved

## **Study Outcome of Linux Based Firmware Emulation**

Emulation success rate (tested with sh/ash/bash) 178/199 (~89%)

One or more inferred TCP listeners 31/199 (~16%)

One or more inferred UDP listeners 15/199 (~8%)

A lot firmware images were incomplete which is the reason why many services could not have been started. This does not mean that the emulation itself wasn't successful!

Known vulnerabilities that were tested automatically:

- CVE-2015-7547 (glibc getaddinfo buffer overflow) 8/199 (~4%)
- CVE-2015-0235 (GHOST buffer overflow) 28/199 (~14%)
- Shellshock (multiple CVEs) 1/199 (~0.5%)

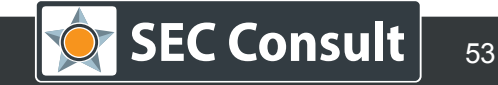

#### **Selected Vulnerabilities – More Demos**

**Published:**

- **[Command Injection in Phoenix Contact Devices](https://sec-consult.com/en/blog/advisories/authenticated-command-injection-in-phoenix-contact-tc-router-cloud-client/)**
- **[Hardcoded Credentials & Vulnerable TPS in Cisco SMB Routers](https://sec-consult.com/en/blog/advisories/multiple-vulnerabilities-in-cisco-router-series-rv34x-rv26x-and-rv16x/)**
- **[Hardcoded Key Material & Vulnerable TPS in WAGO Managed Industrial Switc](https://sec-consult.com/en/blog/advisories/multiple-vulnerabilities-in-wago-852-industrial-managed-switch-series-cve-2019-12550-cve-2019-12549/) [hes](https://sec-consult.com/en/blog/advisories/multiple-vulnerabilities-in-wago-852-industrial-managed-switch-series-cve-2019-12550-cve-2019-12549/)**

**Unpublished** but already communicated within our responsible disclosure process to the vendor:

- Multiple Vulnerabilities in one Red Lion Device
- Multiple Vulnerabilities in Korenix Devices

**More vulnerabilities** that must be communicated...

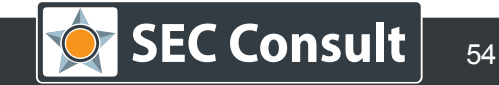

#### **Command Injection in Phoenix Contact Devices – Analysis**

By loading the "cfg" CGI binary into Ghidra, the vulnerable code can be spotted very fast:

```
uVar4 = scan boundary(0, * (undefined 4, *) (param 2 + 8), 3, 0, 0);140141return uVar4:
142
      \mathcal{F}143
      if (param 3 != 0) {
144return 0;145
      \rightarrow146if (* (int *) (param 1 + 0x10) != 1) goto LAB 000093e8;
147if (*(char **)(param 1 + 0x14) == (char *)0x0) {
        html printf(1,"<pre>%s</pre>\r\n","missing filename");
|148|149
        goto LAB 000093e8;
150
      \rightarrows1 = strrchr(*(char **)(param 1 + 0x14), 0x2e);151
      if ( s1 = (char * )0x0) {
152
153
        uvar4 = *(undefined4 *)(param1 + 0xc),154 | LAB 0000948c:
155
          s1 = "".156
      \rightarrow157
      else {
158
        sl = sl + 1uvar4 = *(undefined4 *)(param1 + 0xc);159
        if ( s1 = (char * )0x0) goto LAB 0000948c;
160
161
162
      pun shell(0x1000,"/usr/sbin/import cfg /tmp/cfg import %s/new config %s",uVar4, sl);
      html printf(1,"<pre>%s</pre>\r\n","please reboot next");
|163|164 | LAB 000093e8:
165
      print foot();
     free(*(void **)(param 1 + 0x14));
166
      remove dir leaf(*(undefined4 *)(param 1 + 0xc));
167
168
      return Oxfffffffff;
169 |}
```
#### **Conclusion and Further Work**

Emulating firmware with QEMU and Buildroot while covering different architectures works really good!

Tested approaches were:

- Pre-built Debian images  $\rightarrow$  no kernel modifications possible, changes in the userland are hard.
- $\bullet$  Building the kernel from scratch  $\rightarrow$  kernel modifications are really complex, only good when you are familiar with Linux kernel internals.
- Using the target firmware's file system only  $\rightarrow$  observation must be done via QEMU and the kernel, manual testing is hard.

Improvements:

- Implement Cavium Octeon to QEMU (KVM already supports this architecture)
- Use kernel hopping in Buildroot  $\rightarrow$  enables loading of some kernel modules
- Library resolving, e.g. by using scanelf  $\rightarrow$  helps to reconstruct the file system
- Pre-emulation with QEMU user mode  $\rightarrow$  better architecture detection

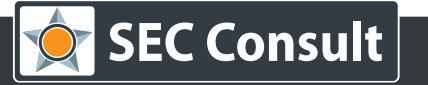

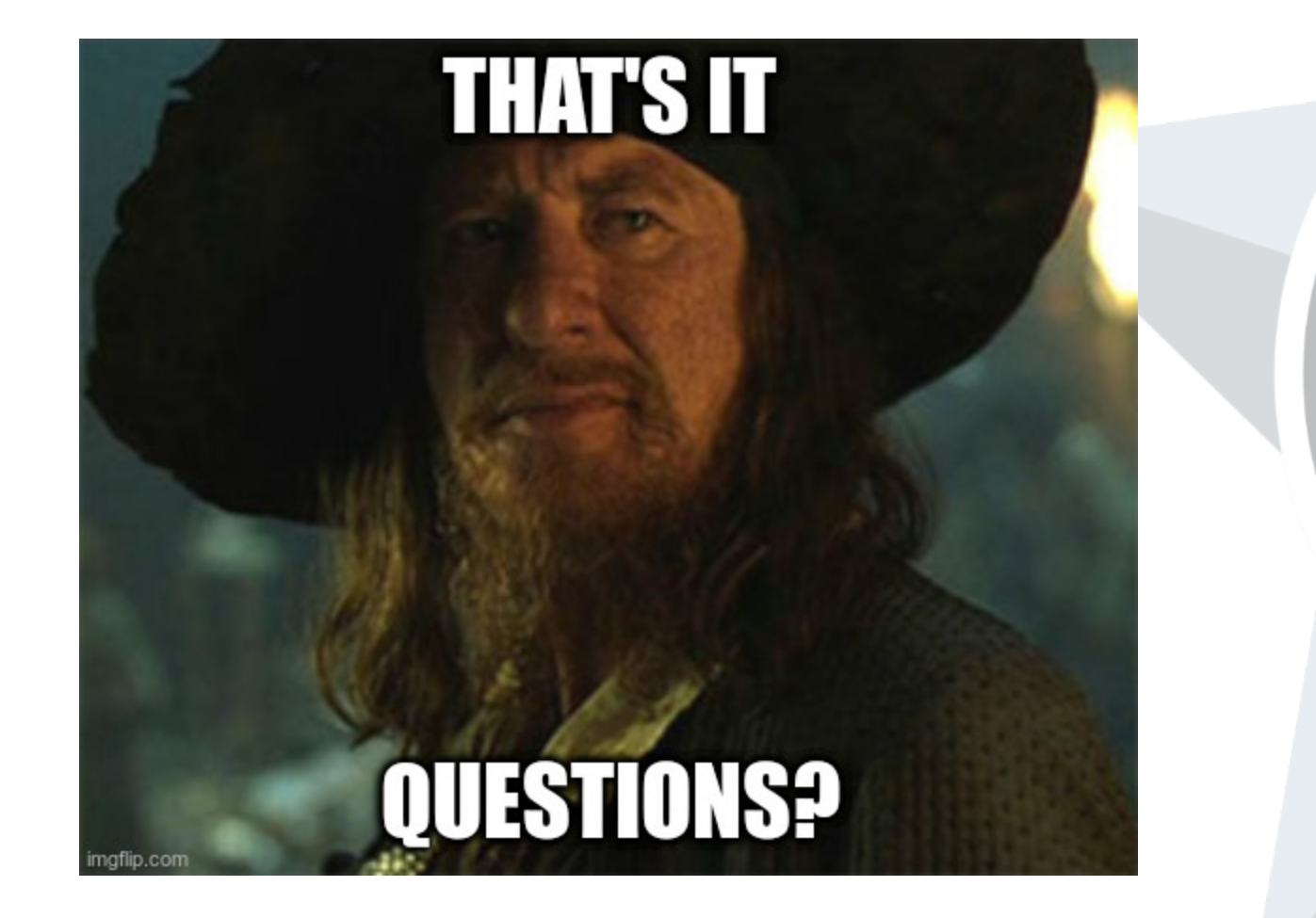

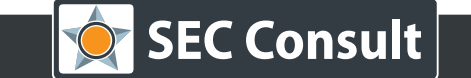